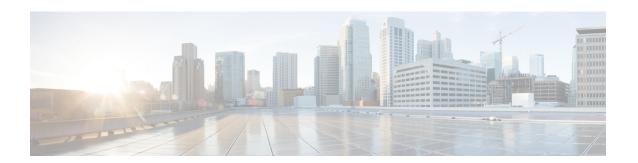

## **Supported Packages and System Requirements**

• Determining the Software Version for Cisco cnBR 21.2, on page 1

## **Determining the Software Version for Cisco cnBR 21.2**

You can view the version of the Cisco cnBR components by using the following methods:

- To view the version of the Cisco cnBR cluster component, do the following:
- 1. On the Cisco Operations Hub menu, click **cnBR Manager** > **cnBRs**. The cnBR Clusters pane displays all the available cnBR clusters.
- 2. On the Cisco cnBR clusters that are listed, click the i icon next to the cluster name. Information about the cnBR cluster component and the version is displayed.

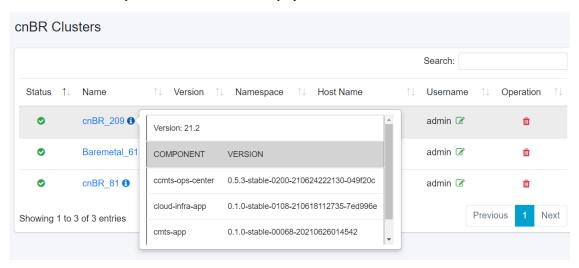

- To view the version of the Cisco cnBR and Cisco Operations Hub, do the following:
- 1. Click the Help Menu. The help menu is represented by the lifebuoy icon on the top-right of the Cisco Operations Hub.
- 2. Click **About**. Information on the Cisco Operations Hub version is displayed.

## Cisco Operations Hub

Operations Hub 21.2

COMPONENT VERSION

opshub-data-ops-center opshub-ops-center-0.5.3-stable-0113-210624222226-

41ff839

opshub-data-opshub-infra-app opshub-infra-app-0.1.0-stable-0087-210623165712-

a9b6662

cnBR Manager 21.2

COMPONENT VERSION

cnbrmanager-data-ops-center cnbrmanager-ops-center-0.5.3-stable-0011-

210624222256-da73ef5

cnbrmanager-data-cnbrmanager-app cnbrmanager-app-0.1.0-stable-00047-

20210630113428

© 2021 Cisco Systems Inc . All Rights Reserved